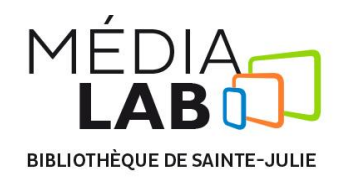

# **Procédure pour l'utilisation de l'enregistreur Blackmagic Design H.264 PRO**

## **Pour utiliser l'enregistreur du Médialab, il faut suivre ces 2 étapes:**

- 1. Sortir et brancher l'enregistreur ;
- 2. Ouvrir et configurer le logiciel *Blackmagic Media Express*.

#### **1. Sortir et brancher l'enregistreur**

- $\triangleright$  Sortir l'enregistreur de sa boîte;
- Brancher l'alimentation électrique (« *Power +12v* » en bas à droite) ;
- Connecter l'enregistreur à l'ordinateur à l'aide du câble USB ;
- Connecter la source vidéo à l'entrée appropriée (ex. caméra par HDMI).

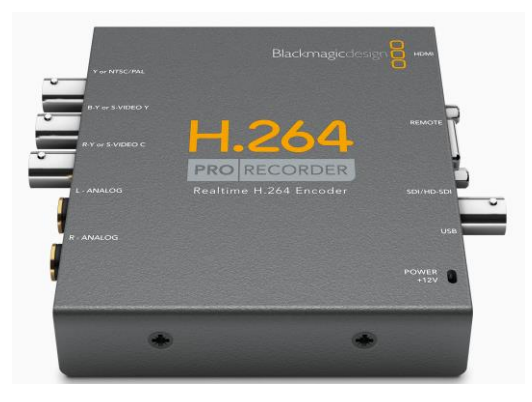

### **2. Ouvrir et configurer le logiciel** *Blackmagic Media Express*

- Ouvrir le logiciel *Blackmagic Media Express* situé sur le *Bureau*;
- Dans l'onglet *Device*, s'assurer que l'enregistreur est détecté;
- Dans l'onglet *View* sélectionner l'option *Log and Capture*;

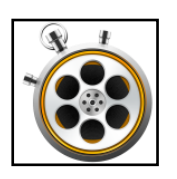

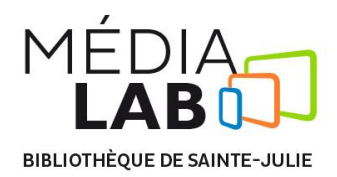

- Pour commencer un enregistrement, appuyer sur le bouton *Capture* situé au bas de l'écran. Appuyer à nouveau afin d'arrêter l'enregistrement ;
- L'extrait enregistré peut maintenant être exporté vers un logiciel de montage.

## **Après utilisation**

Ranger l'enregistreur